# **"RANCANG BANGUN PLTS MENGGUNAKAN SOLAR TRACKING BERBASIS MIKROKONTROLER"**

# Abitiya Prakoso<sup>1</sup>, Normaliaty Fitrhi<sup>2</sup>, Endah Fitriani<sup>3</sup> Dosen Universitas Bina Darma<sup>1</sup>, Mahasiswa Universitas Binadarma<sup>2</sup> **Program Studi Teknik Elektro, Fakultas Teknik Jalan Jenderal Ahmad Yani No.3 Palembang Email :** ubeabbie@yahoo. com<sup>1</sup> , normaliaty@binadarma. co. id,

ibualiefai@gmail. com<sup>3</sup>

*Abstract : Nowadays, many solar cells use solar heat to be used as an electrical power source. With the sun's heat, it can at least save the cost of bills from the State Electricity Company which is increasingly high. But the solar cell in general that is used now is the solar cell only remains at one point, it is very inefficient because if the solar cell is only at one point, the solar cell will not get much heat from the sun, so it is more efficient and so can make use of the sun's heat is made PLTS Design Using Solar Tracking Based on Microcontroller where the solar cell will drift in search of sunlight to be more efficient and the sun's heat is maximized.*

*Keywords: Solar Cell, Servo Motor, LDR Sensor, Microcontroller.*

*Abstrak :* Pada jaman sekarang solar cell sudah banyak orang memanfaatkan panas sinar matahari untuk digunakan menjadi sumber daya listrik. Dengan panas cahaya matahari tersebut setidaknya bisa menghemat beban biaya tagihan dari Perusahaan Listrik Negara yang semakin hari semakin melambung tinggi. Tapi solar cell pada umumnya yang digunakan sekarang ialah solar cell hanya tetap pada satu titik saja, itu sangat kurang efisien karena apabila solar cell hanya pada satu titik saja maka solar cell tersebut tidak akan mendapatkan banyak panas sinar matahari, maka itu untuk lebih efesien dan agar dapat lebih memanfaatkan panas sinar matahari tersebut dibuatlah Rancang Bangun PLTS Menggunakan Solar Tracking Berbasis Mikrokontroler yang dimana solar cell akan bergerang mencari panas sinar matahari agar lebih efisien dan panas sinar matahari didapat secara maksimal.

*Kata kunci : Solar Cell, Motor Servo, Sensor LDR, Mikrokontroler.*

# **1. PENDAHULUAN**

Energi matahari merupakan sumber energi yang tidak terbatas, sehingga energi matahari dapat dijadikan energi alternatif yang tepat. Solar Cell adalah alat yang berfungsi untuk mengkonversi energi matahari menjadi listrik.

Pemanfaatan energi matahari dalam pembangkitan listrik telah banyak dilakukan dengan menggunakan Solar Cell. Namun, pemasangan Solar Cell selama ini masih bersifat statis (tidak mengikuti pergerakan matahari). Dengan kondisi ini maka Solar Cell tidak dapat menangkap secara maksimal pancaran sinar matahari sepanjang hari dan akhirnya energi listrik yang dibangkitkan tidak maksimal. Untuk mengatasi permaslahan tersebut maka perlu untuk membuat Solar Tracker yang dirancang secara otomatis untuk menggerakkan Solar Cell agar dapat tegak lurus terhadap cahaya matahari sehinggamampu menyerap cahaya matahari secaramaksimal.

Berdasarkan Latar Belakang ,judul Tugas Akhir yang akan dibahas adalah "Rancang Bangun Plts Menggunakan Solar Tracking Berbasis Mikrokontroler".

## **2. RANCANG BANGUN ALAT**

## **Desain Alat**

Perancangan merupakan suatu tahap terpenting dalam pembuatan alat, sebab dengan merancang dapat diketahui komponen apa saja yang akan digunakan sehingga alat dapat bekerja sesuai dengan yang diinginkan. Perancangan meliputi dua hal yaitu perancangan *hardware* dan *software.*

### **Perancangan** *Hardware*

*Hardware* merupakan komponen utama pada perancangan alat ini yang terdiri dari beberapa bagian blok yang memiliki fungsi kerja yang penting. Tahap perancangan dimulai dari pembuatan diagram blok rangkaian, pemilihan komponen, pengaturan tata letak komponen (pembuatan layout), pemasangan komponen sampai dengan proses *finishing*.

### **Diagram Blok**

Diagram blok rangkaian merupakan salah satu bagian terpenting dalam perancangan suatu alat, karena dari diagram blok rangkaian inilah dapat diketahui cara kerja rangkaian keseluruhan. Blok diagram rangkaian "Rancang bangun PLTS menggunakan Aplikasi Solar Tracking Berbasis Mikrokontroler"

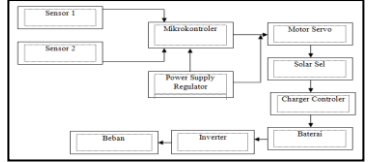

## **Gambar 1 Diagram Blok Perancangan** *Software*

Perancangan software memegang peranan penting dalam hal pengelolahan keseluruhan program. Inti dari perancangan software ini adalah penggerakan Solar Sel. Berikut ini adalah diagram alir (*flowchart*) rancang bangun alat, Rancang bangun PLTS menggunakan Aplikasi Solar Tracking Berbasis Mikrokontroler.

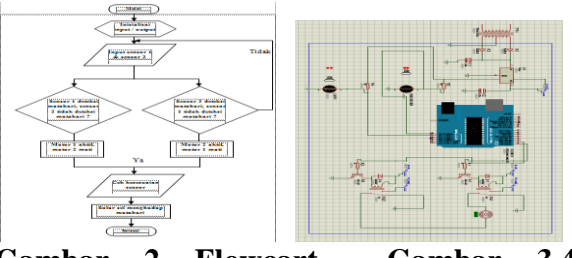

**Gambar 2 Flowcart Gambar 3.4 Rangkaian**

# **3. HASIL DAN PEMBAHASAN Tujuan Pengukuran**

Tujuan pengukuran adalah untuk mengetahui tingkat efesiensi keberhasilan alat yang dibuat dengan melakukan perhitungan dari hasil pengukuran yang didapat.

### **Titik Pengukuran Alat**

Titik pengukuran pada alat ini terdiri dari beberapa bagian dimana pada setiap bagian titik uji memiliki fungsi masingmasing. Adapun titik pengukuran adalah sebagai berikut:

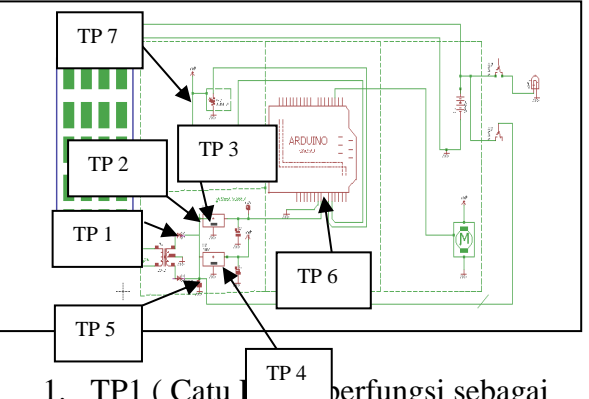

- 1. TP1 ( Catu  $I^{\perp \perp \perp}$  berfungsi sebagai sumber tegangan yang diteruskan ke mikrokontroler arduino UNO.
- 2. TP 2 (Mikrokontroler Arduino UNO R3). Pengukuran pada titik ini bertujuan untuk mengetahui besarnya tegangan yang digunakan Arduino pada rangkaian alat ini.
- 3. TP 3 (Sensor LDR). Pengukuran pada titik ini bertujuan untuk mengetahui besarnya tegangan pada sensor LDR. Pengukuran dilakukan pada saat sensor dalam keadaan aktif.

## **Hasil Pengukuran**

Dengan dilakukannya pengukuran yang berulang, maka akan didapatkan nilai rata-rata dari pengukuran dengan rumus persamaan berikut:

$$
X = \frac{X_1 + X_2 + X_3 + X_{4+}X_5}{n} = \frac{\sum X_i}{n}
$$

Dimana :

 $\sum X_i$  = adalah jumlah seluruh sampel

 $n = j$ umlah pengukuran

 $x = h$ arga rata – rata

## **Titik Pengukuran 1 ( Catu Daya )**

Pada TP1 berfungsi sebagai sumber

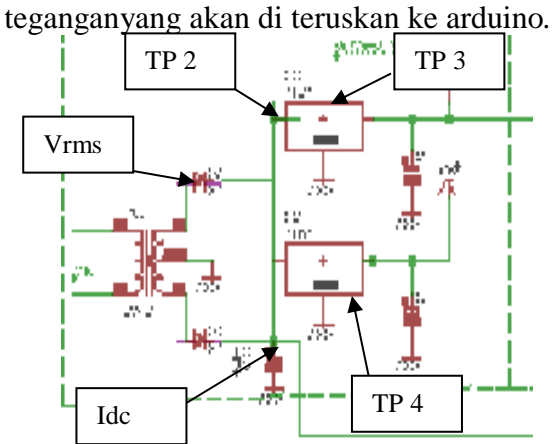

**Tabel 1 Hasil Pengukuran Pada Catu Daya**

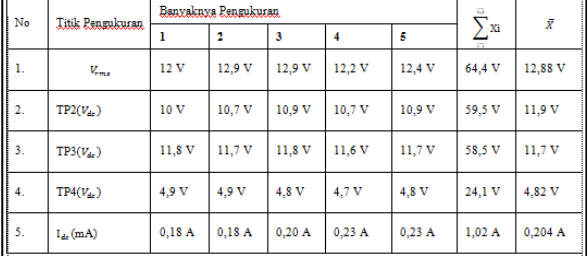

#### **Perhitungan**

Setelah mendapat nilai rata – rata dari hasil pengukuran yang telah dilakukan, kemungkinan mendapat persentasi kesalahan maka dari itu untuk mengetahui berapa besar persentasi kesalahan dapat diketahui dengan menggunakan persamaan

% Kesalahan

$$
= \left| \frac{dataset - Pengukuran}{dataset} \right| x 100 %
$$

**Titik Pengukuran pada ( Mikrokontroler Arduino UNO R3 )**

Mikrokontroler yang di gunakan pada rangkaian alat ini adalah Arduino UNO R3*.* 

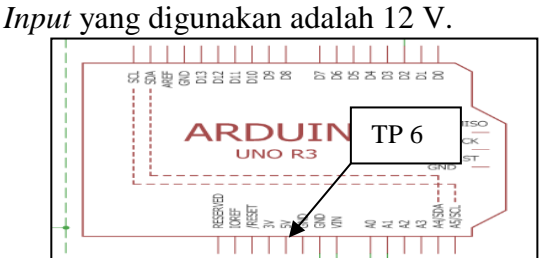

## **Tabel 2 Hasil Pengukuran Pada** *Input dan Output* **Arduino**

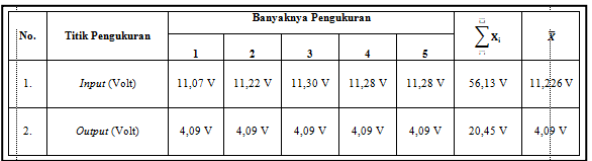

### **Titik Pengukuran pada ( Sensor LDR)**

Pada titik pengukuran 5 yaitu Sensor*,* pada alat ini berfungsi sebagai pendeteksi cahaya matahari.

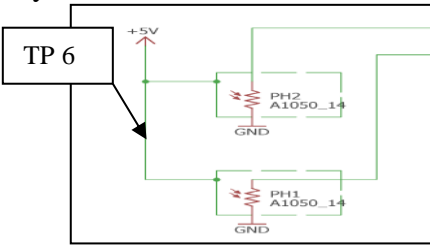

### **Tabel 3 Hasil pengukuran sensor LDR pada TP 3**

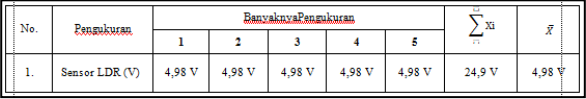

#### **Perhitungan Persentase Kesalahan**

Setelah mendapat nilai rata–rata hasil pengukuran yang telah dilakukan pada tiaptiap titik pengukuran, dan telah dilakukan perhitungan persentase kesalahan.

## **Tabel 4 Data Perhitungan Persentase Kesalahan**

## http://conference.binadarma.ac.id/index.php/BDCES e-ISSN: XXX-XXX

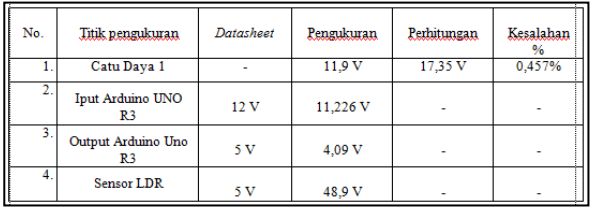

#### **Pengukuran Dalam Waktu 4 Hari Hari Pertama**

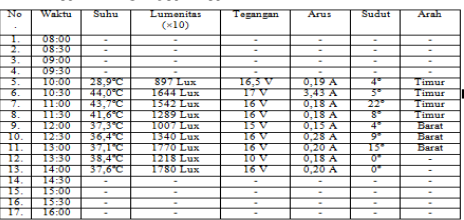

#### **Hari Kedua**

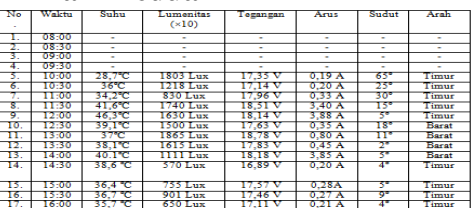

#### **Hari Ketiga**

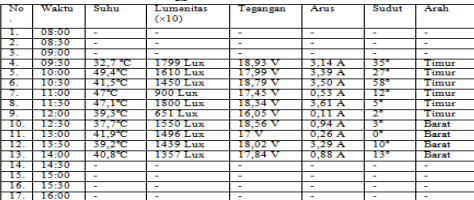

#### **Hari Keempat**

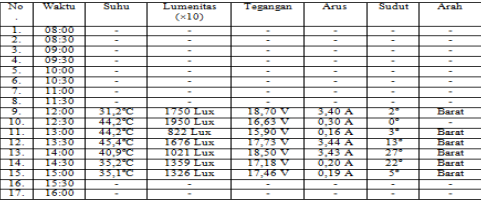

#### **Analisa**

1. Pada pengukuran catu daya (*power supply)* yang menjadi sumber tegangan untuk alat ini, trafo yang digunakan yaitu trafo *center tap* 1 *ampere*. Kemudian menggunakan 2 buah dioda, kapasitor, ic regulator 7812 dan ic regulator 7805.

- 2. Pada pengukuran Arduino UNO R3. Mikrokontroler ini dipasang pada kotak dalam alat ini*.* Mikrokontroler ini sebagai bagian yang melakukan proses untuk memerintahkan motor untuk bekerja.
- 3. Pengukuran pada *sensor LDR* yang di pasang pada rangkaian yang bertugas mendeteksi cahaya matahari memiliki tegangan 4 sampai 5 V dari hasil pengukuran ketika sensor dalam keadaan aktif di dapatkan hasil ratarata.
- 4. Pada pengukuran dari hari pertama hingga hari keempat dapat dilihat bahwa data yang didapat selalu berubah-ubah, itu disebabkan oleh cuaca yang tidak menentu.
- 5. Dapar dilihat pada pengukuran selama empat hari tersebut semakin besar intensitas cahaya yang ditangkap oleh solar cell semakin besar juga tegangan dan arus yang masuk dan semakin banyak pula daya listrik yang ditampung oleh baterai sebagai penampung daya.

## 4. **Kesimpulan**

- 1. Cara kerja alat ini ialah mencari panas sinar matahari dengan cara pergerakan motor servo dan menggunakan sensor LDR untuk mendeteksi cahaya yang didapat
- 2. Dari pengukuran yang telah dilakukan untuk setiap rangkain diketahui bahwa setiap komponen dapat digunakan karena komponen masih dalam keadaan baik.

# DAFTAR PUSTAKA

[https://teknikelektronika.com/pengertian-sel](https://teknikelektronika.com/pengertian-sel-surya-solar-cell-prinsip-kerja-sel-surya/)[surya-solar-cell-prinsip-kerja-sel-surya/](https://teknikelektronika.com/pengertian-sel-surya-solar-cell-prinsip-kerja-sel-surya/) [https://lutfianadwi.wordpress.com/2015/12/1](https://lutfianadwi.wordpress.com/2015/12/18/pengertian-mikrokontroler-arduino-uno/) [8/pengertian-mikrokontroler-arduino-uno/](https://lutfianadwi.wordpress.com/2015/12/18/pengertian-mikrokontroler-arduino-uno/)

[http://trikueni-desain](http://trikueni-desain-sistem.blogspot.com/2014/03/Pengertian-Motor-Servo.html)[sistem.blogspot.com/2014/03/Pengertian-](http://trikueni-desain-sistem.blogspot.com/2014/03/Pengertian-Motor-Servo.html)[Motor-Servo.html](http://trikueni-desain-sistem.blogspot.com/2014/03/Pengertian-Motor-Servo.html)

[https://www.kitapunya.net/2013/12/pengertia](https://www.kitapunya.net/2013/12/pengertian-dan-fungsi-baterai-aki.html) [n-dan-fungsi-baterai-aki.html](https://www.kitapunya.net/2013/12/pengertian-dan-fungsi-baterai-aki.html) <https://store.arduino.cc/usa/arduino-uno-rev3> [https://datasheet.octopart.com/A000066-](https://datasheet.octopart.com/A000066-Arduino-datasheet-38879526.pdf) [Arduino-datasheet-38879526.pdf](https://datasheet.octopart.com/A000066-Arduino-datasheet-38879526.pdf)

<http://buonounor3datasheet.blogspot.com/> [https://www.fujielectric.com/products/servo/](https://www.fujielectric.com/products/servo/alpha5smart/products/motor/gys.html) [alpha5smart/products/motor/gys.html](https://www.fujielectric.com/products/servo/alpha5smart/products/motor/gys.html)

[https://www.nyebarilmu.com/cara](https://www.nyebarilmu.com/cara-mengakses-motor-servo-menggunakan-arduino/)[mengakses-motor-servo-menggunakan](https://www.nyebarilmu.com/cara-mengakses-motor-servo-menggunakan-arduino/)[arduino/](https://www.nyebarilmu.com/cara-mengakses-motor-servo-menggunakan-arduino/)